会員マイページ Q&A(2023 年 10 月現在)

【ログイン関連】

・ 会員マイページのログインページはどこにありますか。

→ 日本臨床検査医学会 TOP ページ右上の青ボタン「会員マイページ」をクリックする と次ページでログインページが表示されます。

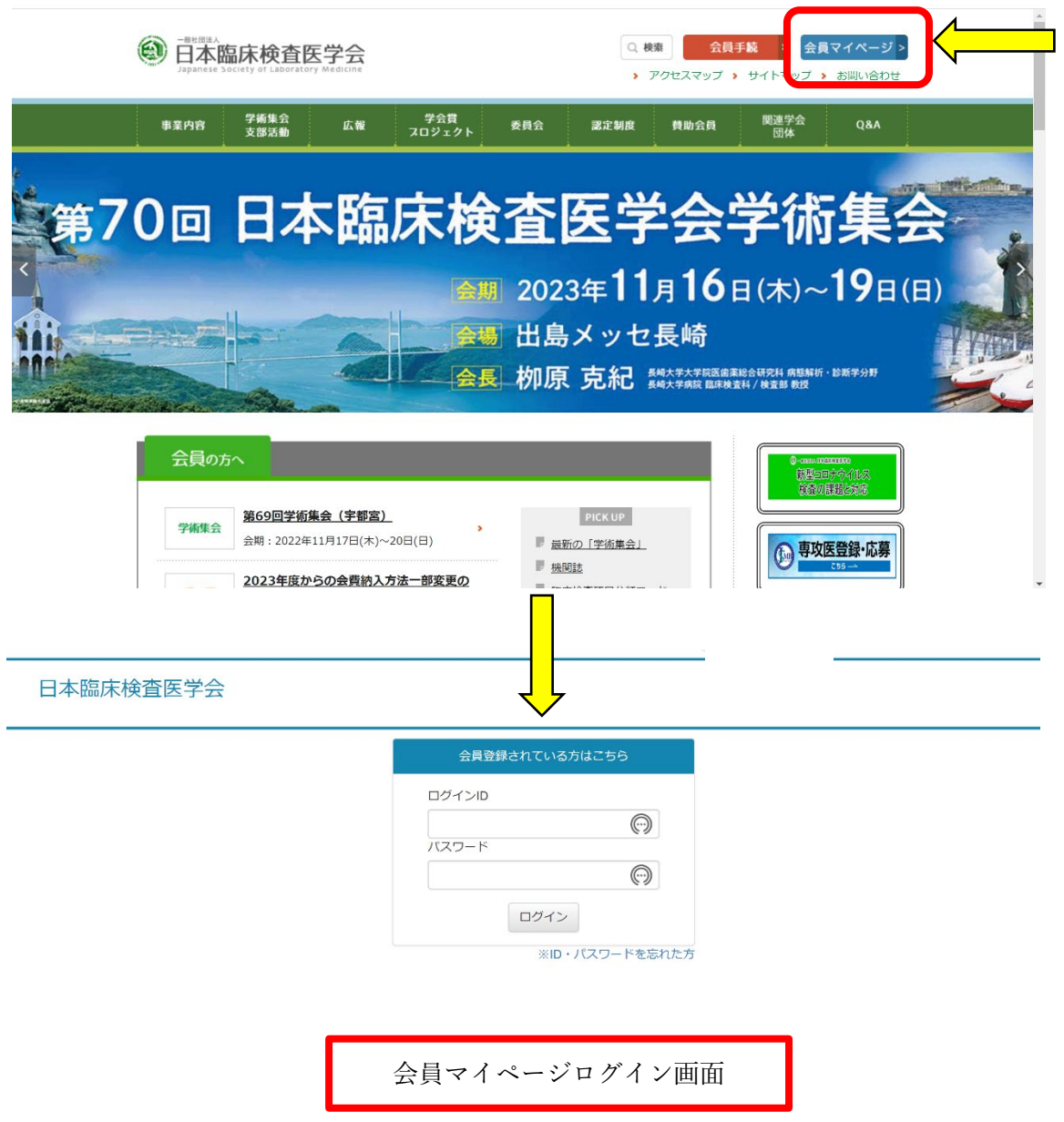

・ ログイン ID やパスワードを忘れてしまった。

ログイン ID が不明な場合

→学会事務局にお問合せください。

パスワードが不明な場合

→セキュリティ上、学会事務局ではわかりまねます。ご自身でパスワードの再設定をしてく ださい。ただし、会員マイページに登録しているメールアドレスが必要となります。登録し ているメールアドレスが不明、あるいは使用できないメールアドレスを登録されている方 は学会事務局で確認し、変更してからパスワード再設定が必要です。学会事務局にお問合せ ください。

パスワードの再設定方法

口卡防庄拴本匠受人

1.会員マイページログインページ右下の「※ID・パスワードを忘れた方」をクリックする。

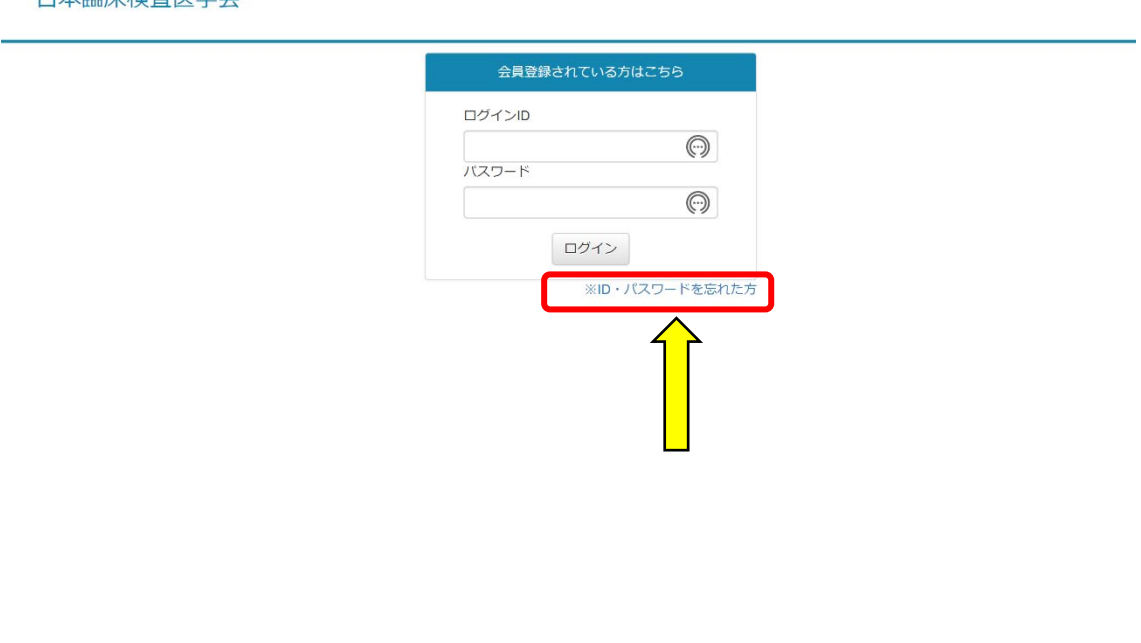

Copyright@ 2023 G-INGS Inc. All Rights Reserved.

2.会員マイページに登録されているメールアドレスを入力・送信するとパスワード再設 定のメールが送付されるので、そこに記載されている URL をクリックし、パスワード の再設定を行う。

※パスワードの再設定のお知らせは学会支援システム [info@g-ings.com](mailto:info@g-ings.com) から送信され、件 名は「パスワード再設定」です。ご使用のメールシステムによっては迷惑メールに振り分 けられる場合がございますので、届いていない場合は迷惑フォルダーやごみ箱もご確認く ださい。

3.パスワード再設定 URL をクリックすると下記画面が表示されますので、指示に従って 新パスワードを入力し、再設定ボタンを押してください。

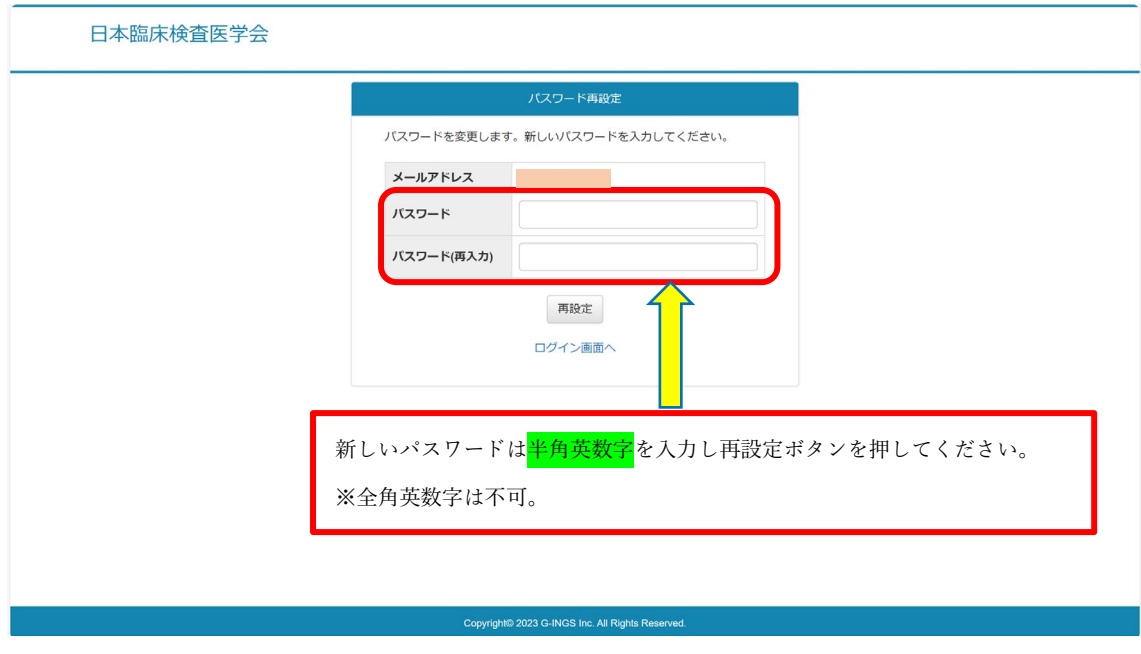

4.パスワード再設定が完了すると下記画面が表示されます。"マイページへ"を押すとログ インしたページに移動します。

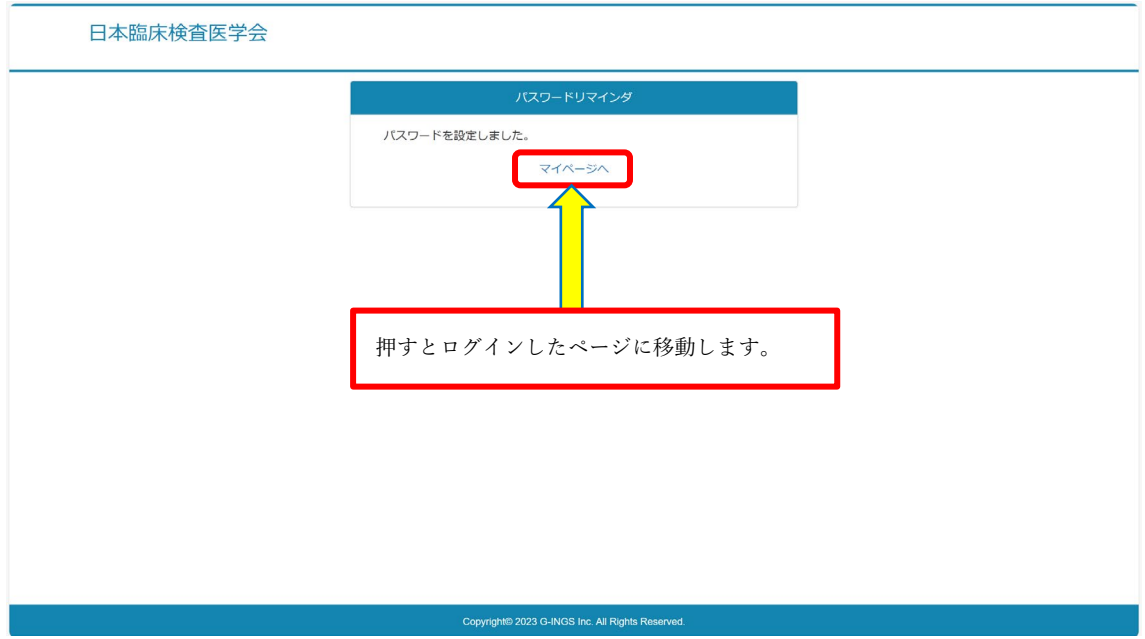

【会員情報】

・ 会員情報の変更はどのようにしたらよいか。

→会員マイページログインページの右上に「基本情報」があります。「基本情報」にカー ソルを合わせると、基本情報、パスワード変更が選択できますので、基本情報を選択して ください。(パスワードを変更したい場合は「パスワード変更」を選択してください)

・ 基本情報で会員が変更できる項目は?

→以下の項目は会員自身で変更することができます。

氏名

ふりがな

性別

生年月日

国家資格

通信先

- 所属先 1
- 自宅住所

自宅電話番号または携帯番号

メールアドレス

専門領域

ログイン ID

パスワード

変更をしたい項目を修正後、一番下にある「確認」ボタンを押し、「保存」ボタンを押す と変更完了です。

※所属先を追加したい場合は「所属先を追加」ボタンを押して追加する。ただし通信先は 所属先 1 となります。

・ 会員側から変更できない項目を変更したい場合はどうしたらよいか。 →学会事務局で変更いたしますので、お問合せください。

・ 退職のため所属先を削除し自宅のみにしたいが変更できない。 →システム上、以下の場合は会員側から変更することができません。

1) 所属先を削除し、自宅のみにする

2) メールアドレスを削除する

所属先を削除し、自宅のみにしたい場合は学会事務局にて対応いたします。

・ 基本情報を変更したが変更されていない。

→変更したい項目を修正後、一番下にある「確認」ボタンを押した後、必ず次の画面で 「保存」ボタンを押してください。「確認」ボタンを押しただけでログアウトし画面を閉 じてしまうと、変更が完了していませんので、ご注意ください。

・ 操作方法がわからない

→下記図の赤枠「操作マニュアル」をクリックするとマニュアルがダウンロードできます ので、こちらで確認してください。

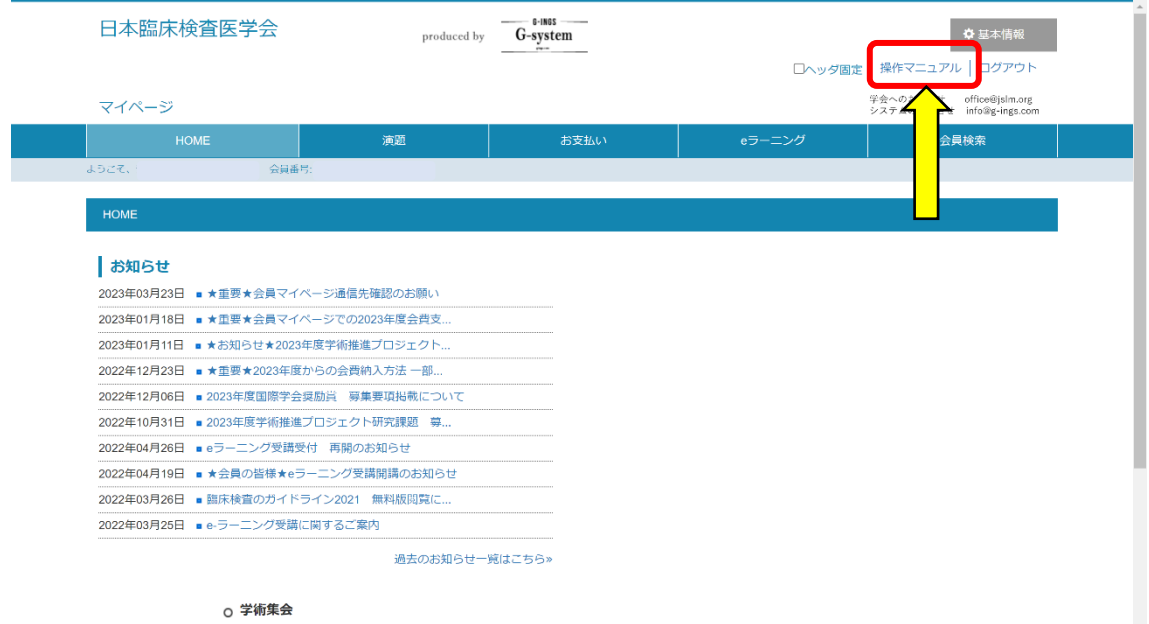

【会費支払】

・ 会費はどのように支払えばよいか。

→当会の会期1月~12月です。そのため、次年度の前の月 (12月ごろ)に会員配信およ び会員マイページ内の"お知らせ"にて次年度会費お支払いについてのアナウンスをいたし ます。その際、次年度支払開始予定日をお知らせいたしますので、その日以降にお早めに 会員マイページより会費をお支払いください。なお、過去に未納年度がある場合は合算請 求となりますのでご了承ください。(リマインドは年度中に数回行う予定)

支払方法はクレジット決済 (VISA、MASTER のみ)、コンビニ決済 (セブンイレブン以 外)、請求書(ダウンロード・印刷し経理等に提出)、払込取扱票(申請後、学会事務局か ら郵送)を選択することができます。

2022 年 12 月にご案内させていただきましたとおり、2023 年度以降の会費支払は、会員マ イページを通じた手続きのみとさせていただきます。全会員へ学会事務局から払込取扱票 の一斉配布は行いません。ご注意ください。

参照:<https://www.jslm.org/others/news/20221222.pdf>

・ 会員マイページログイン後「お支払い」ボタンを押しても、画面が次の画面に変わり ません。

→申し訳ありません。システムの性質上、「お支払い」ボタンを押した後、次の画面にな るまでに 20~30 秒かかる場合がござます。エラーではございませんので、「お支払い」ボ タンを押した後、少しお待ちいただきますようお願いします。

・ クレジット決済画面に行きましたが、支払いをすることができません。

→ クレジット決済は VISA か MASTER のみ使用が可能です。それ以外は使用できませ んので、VISA か MASTER をお持ちでない方はコンビニ決済、払込取扱票申請、請求書の いずれかでお支払いください。

・ コンビニ決済で利用できるコンビニを教えてください。 →セブンイレブン以外は利用可能です。

・ コンビニ決済を選択し、"決済する"ボタンを押したが、コンビニ決済依頼メールがと どかない。

→メールアドレス入力欄に入力し忘れたかメールアドレス誤入力が考えられます。

入力忘れあるいは誤入力の場合はメールが届かないため、入力されているかあるいは誤入 力がないか確認のうえ、"決済する"ボタンを押す前に必ず確認してください。

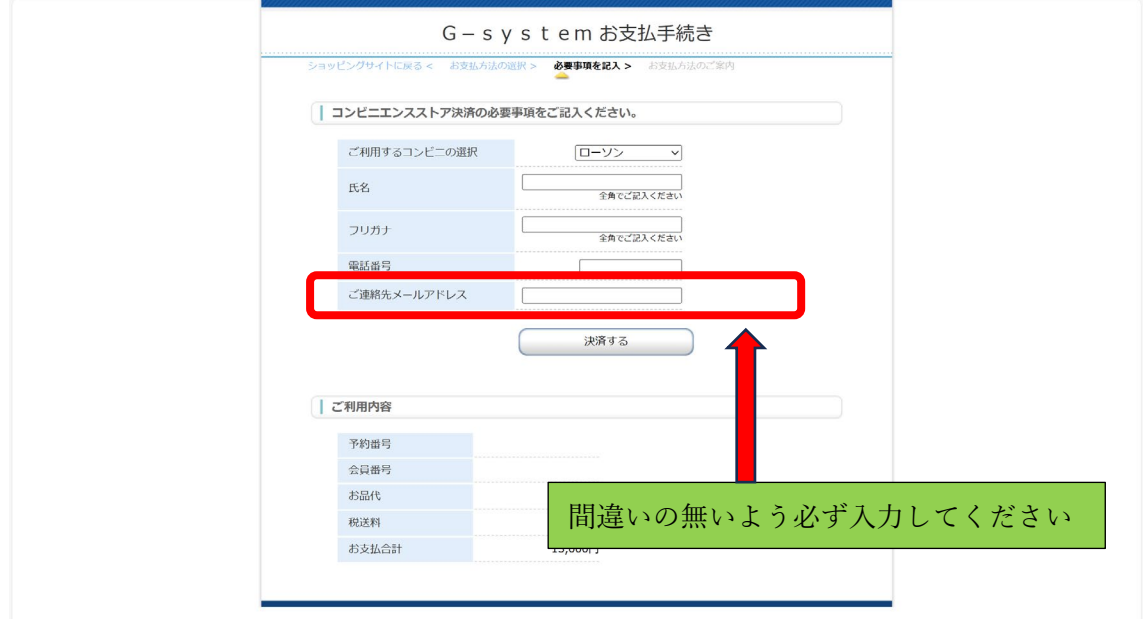

※正常にコンビニ決済手続きが完了すると下記差出人、件名でメールが届きます。 差出人:決済サービス送信専用アドレス [system@p01.mul-pay.com](mailto:system@p01.mul-pay.com) 件名:コンビニ決済お支払番号のお知らせ

・ コンビニ決済をキャンセルし、他の支払方法に変更したい。

→会員マイページ 支払履歴の画面に"取消"ボタンがありますので、そちらを押してくだ さい。他の支払方法を選択することができるようになります。

・ 払込取扱票を送付していただきたい。

→学会事務局にメールでの送付依頼ではなく、会員マイページから払込取扱票送付申請を お願いいたします。原則、申請をいただいたら 3~5 営業日以内で払込取扱票を発送いた します。発送後は会員マイページ 支払履歴の振込用紙送付日に発送日が表示されますの で、ご確認ください。(新年度が始まる 1 月、2 月は申請数が多いため 2~3 週間かかる場 合がございます)

ただし、インターネットができる環境がなく、会員マイページにアクセスが難しい方はお 手数をおかけしますが、学会事務局までご連絡ください。

・ 年度ごとに会費を支払いたい。

→システム上、過去に未納年度がある場合は合算請求をさせていただいておりますので、 毎年継続的に会費をご納入いただきますようご理解の程お願い致します。

なお、年度ごとにお支払をご希望の場合は請求書あるいは払込取扱票を学会事務局よりお 送りいたしますので、ご連絡ください。

・ 支払方法がわからない。

→下記図の赤枠「お支払いマニュアルはこちら」をクリックするとマニュアルがダウンロ ードできますので、こちらで支払方法を確認してください。それでも不明な点がございま したら、学会事務局までお問い合わせください。

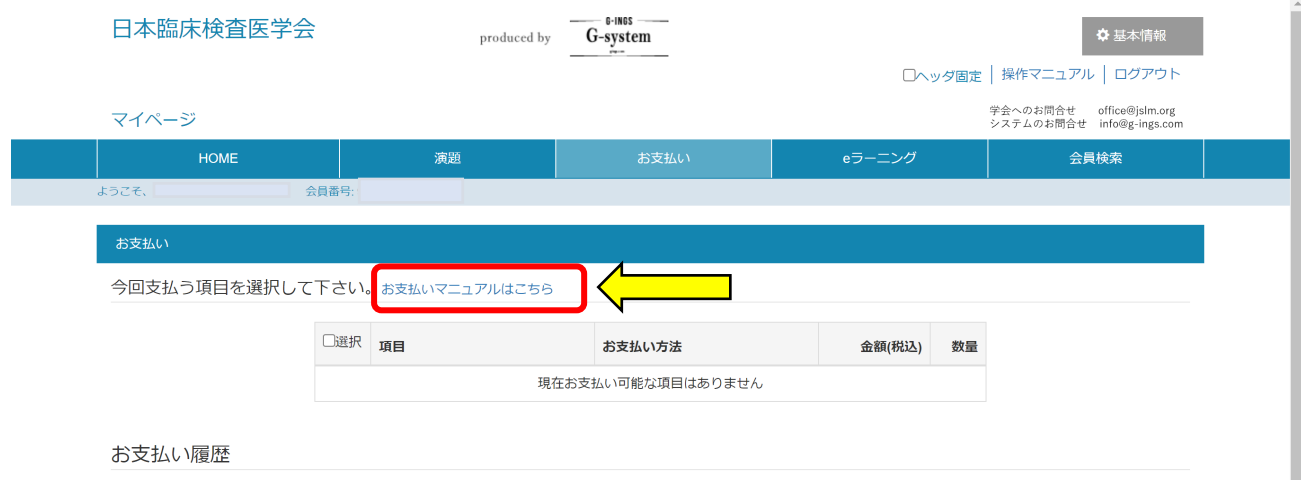

【その他】

・ 会員番号がわからない

→会員マイページ基本情報に会員番号が記載されておりますので、そちらをご参照くださ い。なお、会員証をお持ちの方はそちらにも記載されております。

・ 会員マイページにある「会員検索」とは?

→現在、退会していない全会員会員(臨時会費納入者を含む)の氏名、ふりがなを検索する ことができます。その他の情報(所属先、メールアドレス等)は会員本人が基本情報で"表 示"にしている項目に限り閲覧することができます。

なお、名誉会員、功労会員、評議員氏名、所属先を掲載した名簿(名誉会員、功労会員は氏 名のみ)が学会 HP > 事業内容 > 役員・委員会・名誉会員・功労会員・評議員名簿に掲載さ れておりますので、ご参照ください。

・ 問合せ先について

学会事務局職員が少ないため、可能な限りメールにてお問合せいただきますようご理解・ご 協力の程お願い致します。

会員マイページの操作方法や会費支払(特にクレジット決済やコンビニ決済) に関するシステム的なお問合せ →ジーイングス株式会社:[info@g-ings.com](mailto:info@g-ings.com)

会員情報の照会やその他会員関連について →学会事務局:[office@jslm.org](mailto:office@jslm.org)